# **Les téléchargements se poursuivent-ils lorsque Windows est en mode veille**

Si vous avez un fichier volumineux à télécharger, vous vous demandez peut-être si la progression s'arrête pendant que votre ordinateur Windows 10 ou 11 est au repos.

Mahesh Makvana į

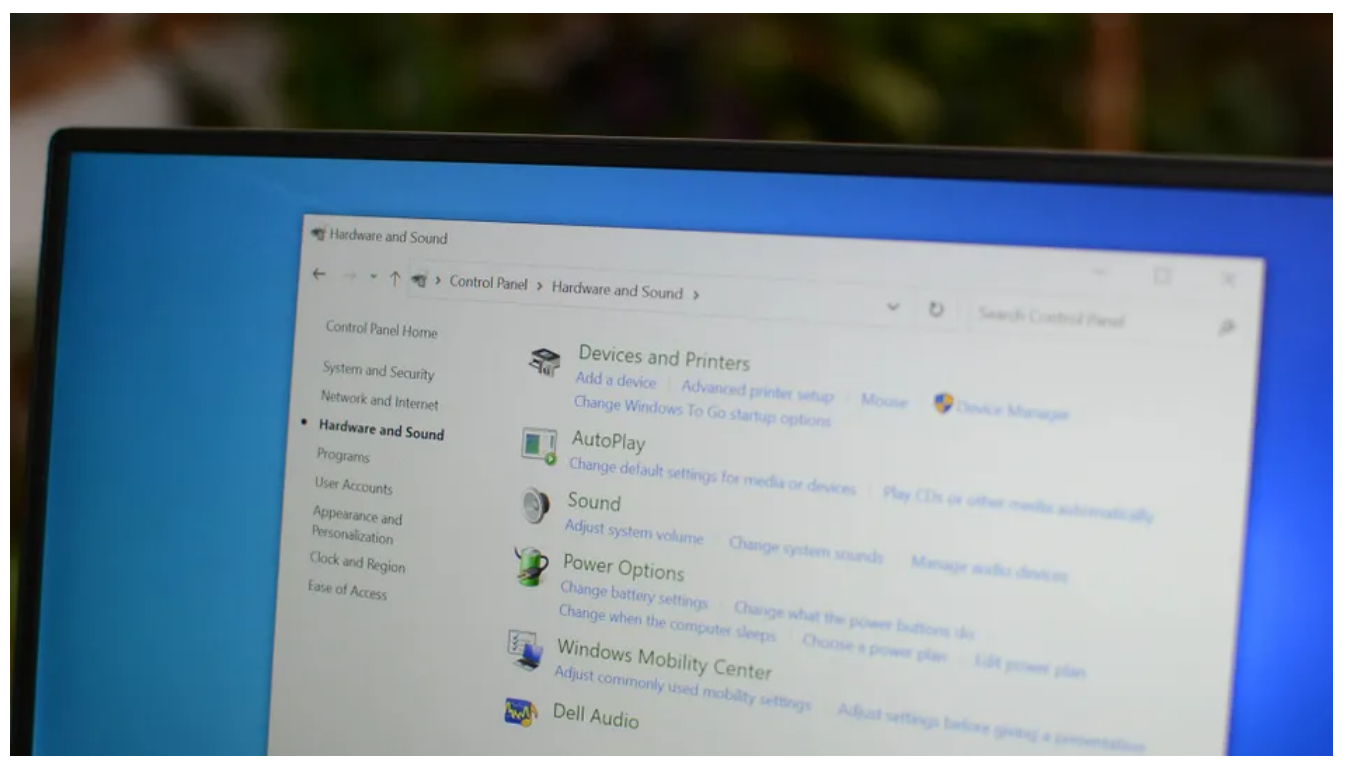

Jason Fitzpatrick / Geek comment faire

### **Liens rapides**

- [Pouvez-vous continuer à télécharger pendant que Windows est en mode veille ?](#page-1-0)
- [Comment continuer à télécharger lorsque le couvercle de votre ordinateur portable est fermé](#page-1-1)
- [Comment désactiver le mode veille sur votre PC Windows](#page-4-0)

### **Principaux points à retenir**

- Les téléchargements ne peuvent pas continuer à s'exécuter lorsque votre PC est en mode veille, car le système désactive le disque et empêche la progression du téléchargement du fichier.
- Pour continuer à télécharger lorsque vous fermez le couvercle de votre ordinateur portable, rendez-vous dans Panneau de configuration > Options d'alimentation > matériel et son > Choisissez ce que fait la fermeture du couvercle, sélectionnez « Ne rien faire » dans les menus déroulants « Lorsque je ferme le couvercle », puis sélectionnez « Enregistrer les modifications ».

Pour empêcher votre PC de passer automatiquement en mode veille, accédez au Panneau de configuration > Options d'alimentation > matériel et audio > modifier lorsque l'ordinateur est en veille, sélectionnez « Jamais » dans les menus déroulants « Mettre l'ordinateur en veille », puis choisissez « Enregistrer les modifications ».

Windows 11 ou Windows 10 continue-t-il vos téléchargements de fichiers lorsque votre PC passe en mode veille ?

Vous souhaitez télécharger un fichier, mais vous craignez que le mode veille n'interrompe ce téléchargement ? Nous répondrons à ces questions et vous donnerons quelques conseils pertinents dans ce guide. Plongeons dans le vif du sujet.

# <span id="page-1-0"></span>**Pouvez-vous continuer à télécharger pendant que Windows est en mode veille ?**

La réponse à cette question est non.

Si vous [mettez votre système Windows en mode veille](https://www.howtogeek.com/763430/how-to-put-a-windows-11-pc-to-sleep/) (même en fermant le couvercle de votre ordinateur portable), vous ne pouvez pas continuer à télécharger des téléchargements.

En effet, lorsque votre système passe en mode veille, il désactive votre disque, ce qui empêche le téléchargement de vos fichiers.

# <span id="page-1-1"></span>**Comment continuer à télécharger lorsque le couvercle de votre ordinateur portable est fermé**

Par défaut, lorsque vous fermez le couvercle de votre ordinateur portable, votre système Windows 11 ou Windows 10 passe en mode veille.

Cela entraîne l'interruption de vos téléchargements.

Pour y remédier, vous pouvez [laisser l'ordinateur portable fonctionner avec le couvercle fermé.](https://www.howtogeek.com/821006/should-you-run-your-laptop-with-the-lid-closed/)

Pour effectuer ce changement, lancez d'abord [le Panneau de configuration](https://www.howtogeek.com/761291/how-to-open-control-panel-on-windows-11/). Ici, sélectionnez « Matériel et son ».

#### Adjust your computer's settings

View by: Category

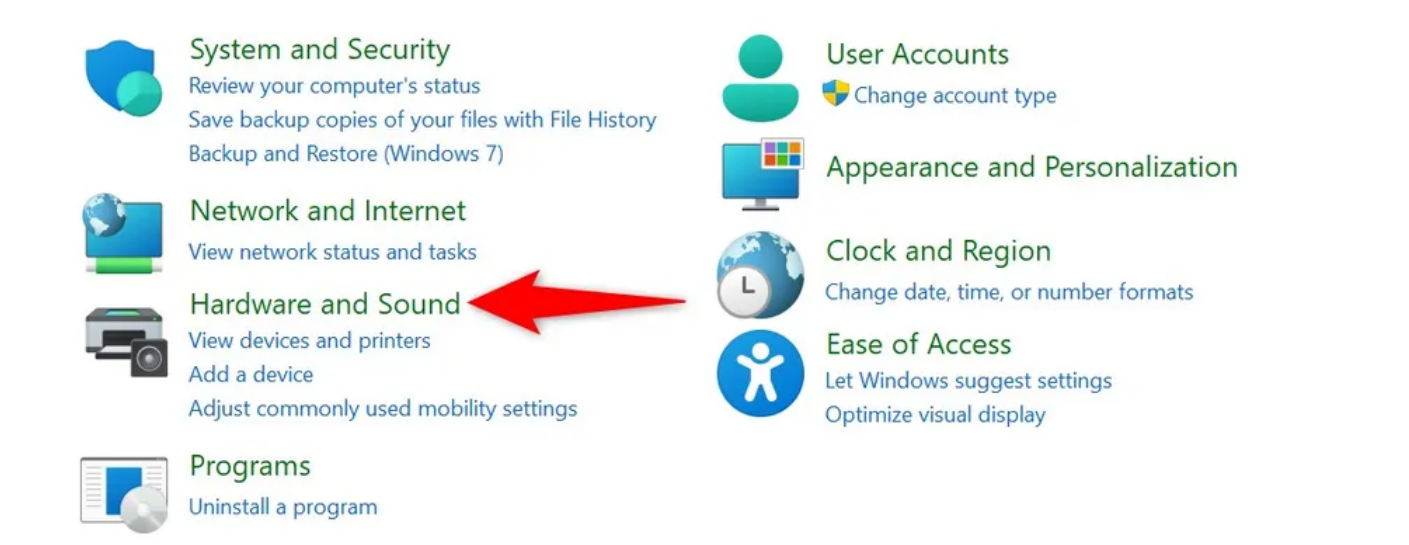

#### Sur l'écran suivant, sélectionnez « Options d'alimentation ».

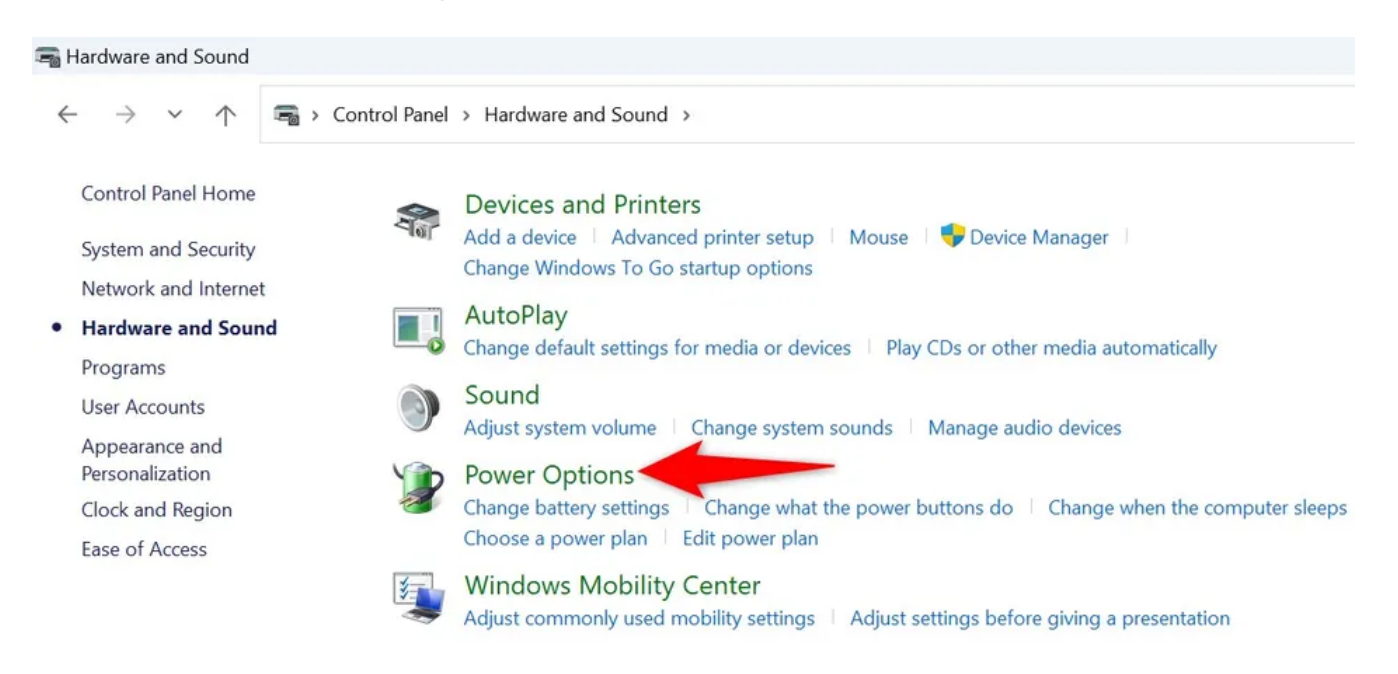

Dans la barre latérale gauche, sélectionnez « Choisir ce que fait la fermeture du couvercle ».

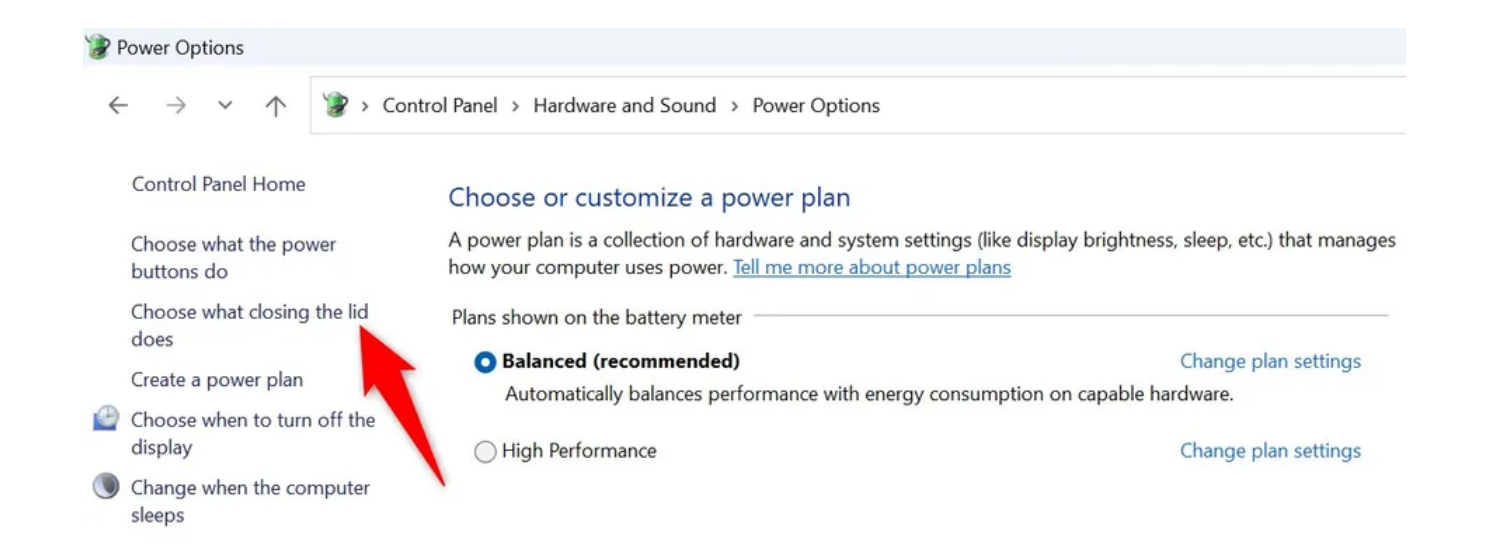

Sur l'écran qui s'ouvre, dans les menus déroulants à côté de « Quand je ferme le couvercle », choisissez « Ne rien faire ».

Ensuite, en bas, sélectionnez « Enregistrer les modifications ».

### Define power buttons and turn on password protection

Choose the power settings that you want for your computer. The changes you make to the settings on this page apply to all of your power plans.

 $\blacktriangleright$  Change settings that are currently unavailable

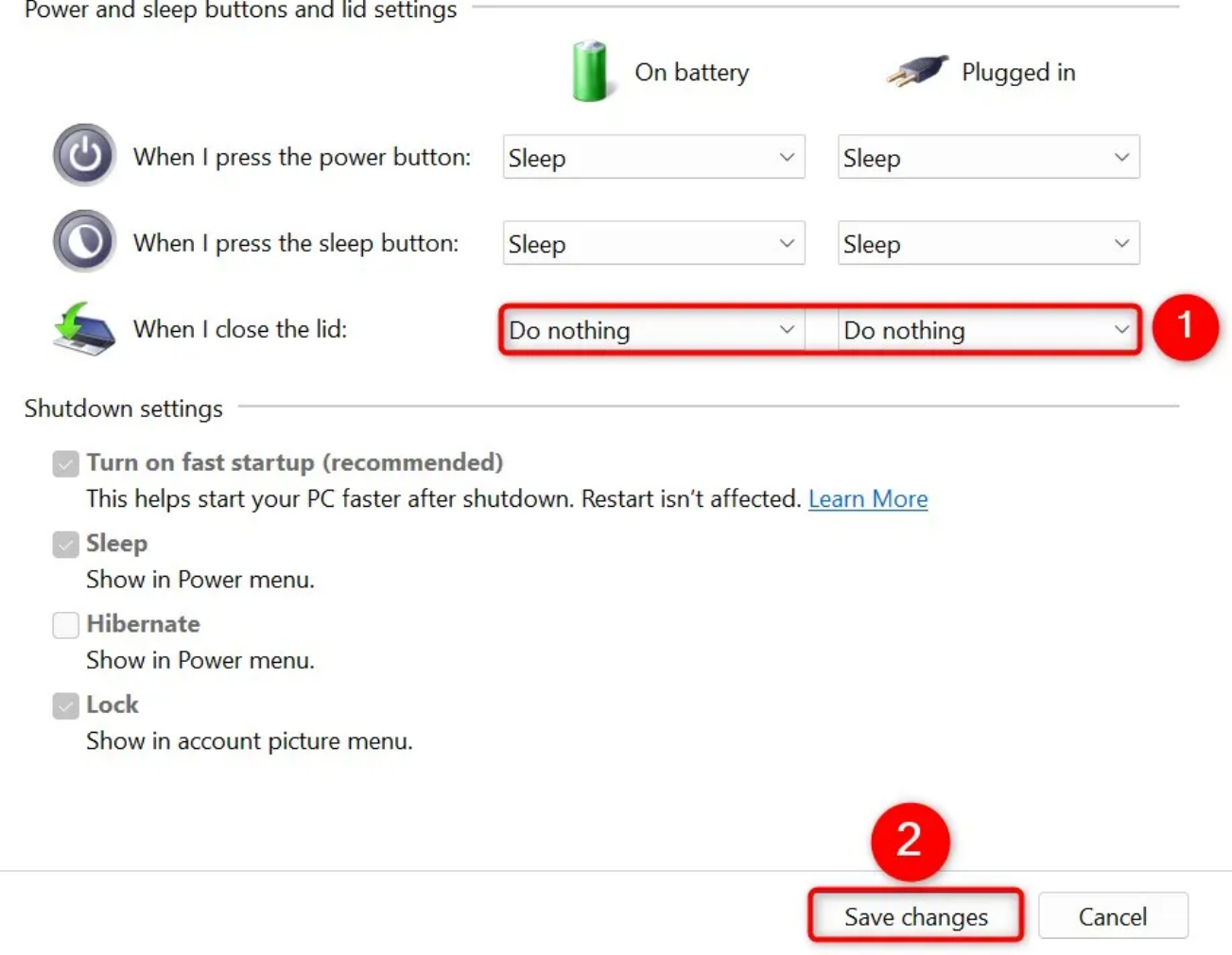

C'est fait !

Maintenant, vous pouvez fermer le couvercle de votre ordinateur portable et votre système n'entrera pas en mode veille.

Vos téléchargements et autres tâches se poursuivront comme d'habitude.

## <span id="page-4-0"></span>**Comment désactiver le mode veille sur votre PC Windows**

Si vous disposez d'un PC tour qui passe automatiquement en mode veille et interrompt vos téléchargements de fichiers, désactivez la fonction de mode veille.

Pour ce faire sur votre PC Windows 11 ou 10, [ouvrez le Panneau de configuration](https://www.howtogeek.com/709843/13-ways-to-open-the-control-panel-on-windows-10/) et accédez à Options de matériel et d'alimentation > audio.

Dans la barre latérale gauche, sélectionnez « Modifier le moment où l'ordinateur se met en veille ».

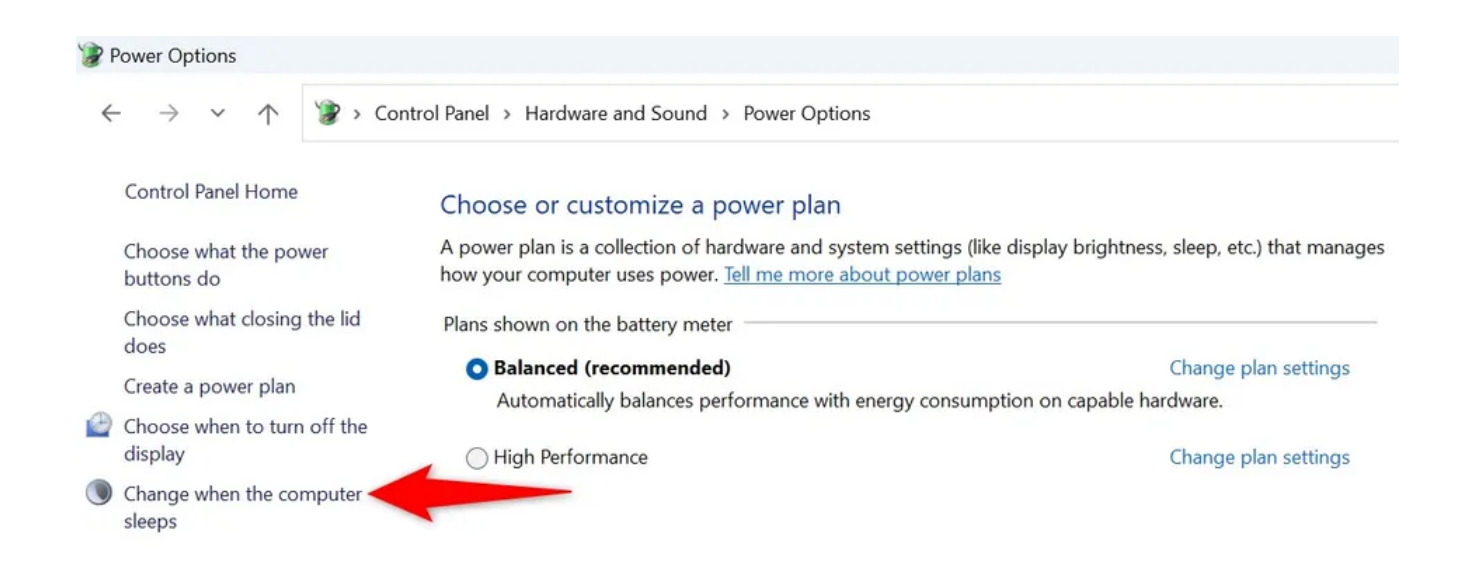

Sur l'écran suivant, dans les menus déroulants « Mettre l'ordinateur en veille », sélectionnez « Jamais » pour les deux.

Ensuite, cliquez sur « Enregistrer les modifications ».

### Change settings for the plan: Balanced

Choose the sleep and display settings that you want your computer to use.

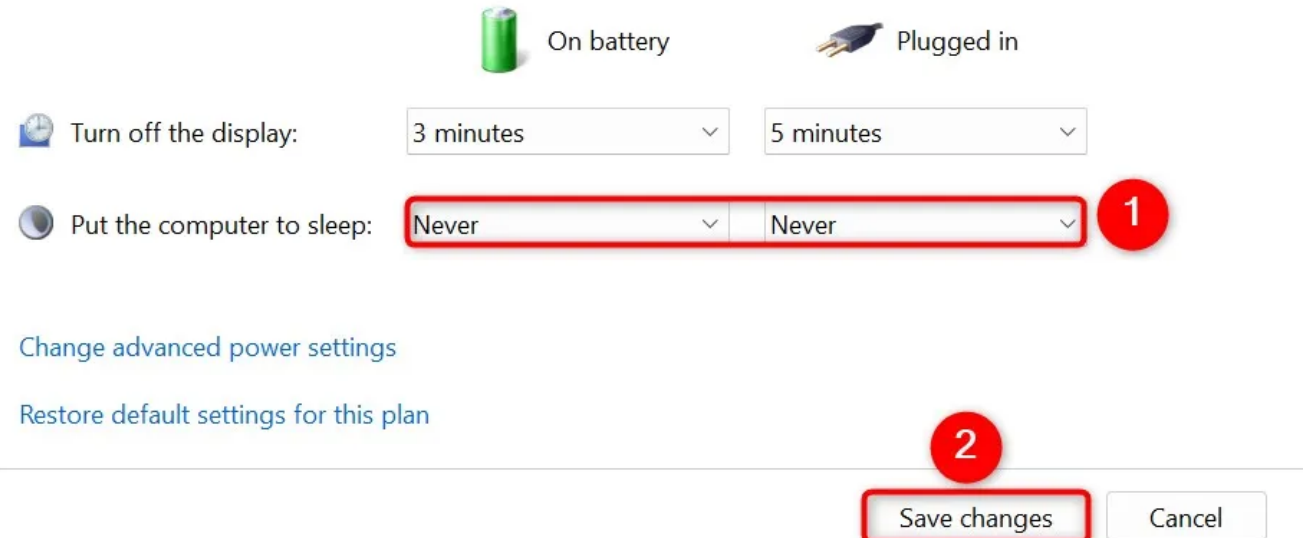

Et c'est tout.

À partir de maintenant, votre PC ne passera jamais automatiquement en mode veille, ce qui garantit que vos téléchargements ne sont pas interrompus.

*Recherche et mise en page par: Michel Cloutier CIVBDL 20231112 "C'est ensemble qu'on avance"*